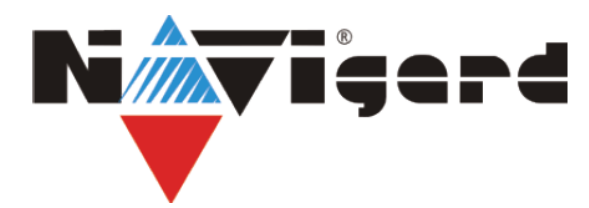

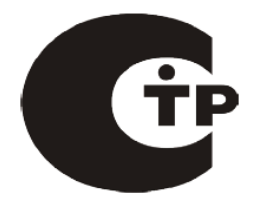

**Модули согласования Серия NV 14XX**

# **Модуль согласования NV 1410**

**версия v1.0**

**Руководство по эксплуатации** 

МС.001410.010 РЭ

# **1. Назначение**

Модуль согласования NV 1410 предназначен для обеспечения совместной работы контрольных панелей **Ademco серии VISTA 10 / VISTA 50** по системной шине с GSM-передатчиками NV 2050/290. При появлении события в контрольной панели модуль согласования NV 1410 передает код события в GSM-передатчик для отправки на мониторинговый приемник согласно уровню избирательности (таблица 1). Все полученные коды события сохраняются в памяти модуля. Также существует возможность удаленного изменения настроек панели Vista 10 с помощью GSM передатчика.

Размер буфера - 20 последних событий.

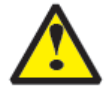

**Для возможности удаленного управления выходами контроллера NV 1410 и удаленного изменения настроек панели Vista 10, необходима доработка передатчика NV 290.**

# **2. Спецификация**

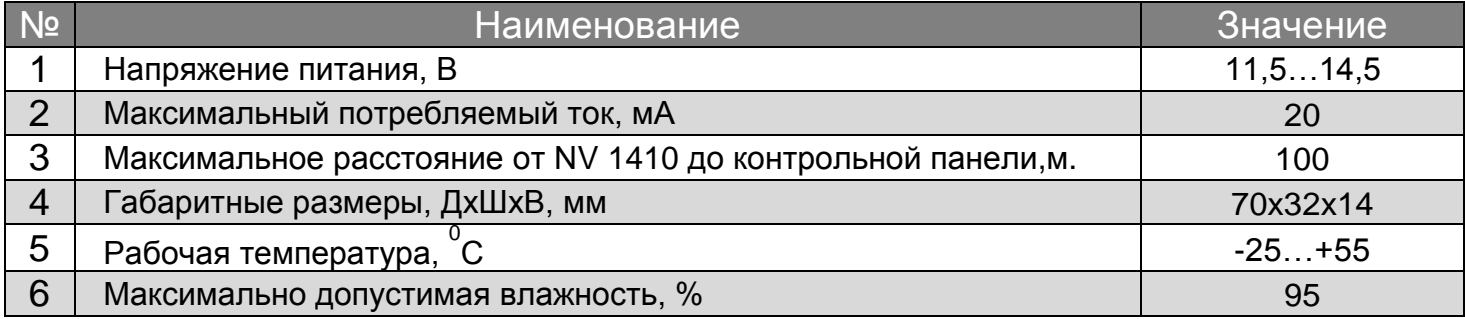

# **3. Подключение**

#### **3.1. Подключение к GSM-передатчику.**

Установите NV 1410 на GSM передатчик. Соедините NV1410 с разъемами "JP1...JP6" и "AUDIO" на GSM передатчике. При помощи плоского кабеля из комплекта поставки соедините разъем "COM" на GSM передатчике с разъемом "COM" на NV 1410.

#### **3.2. Подключение к контрольной панели VISTA.**

**3.2.1 Выбор контрольной панели.**

Выбор контрольной панели осуществляется установкой перемычки группы "A" до включения NV 1410: Vista 50 - перемычка "А" не установлена; Vista 10 - перемычка "А" установлена.

**3.2.2 Подключение к контрольной панели VISTA 10.**

Подключите NV 1410 к контрольной панели VISTA 10, соединив клеммы "DATA", "COM", "CLK" на плате NV 1410 с клеммами "7", "4", "6" на панели VISTA 10 соответственно.

#### **3.2.3 Подключение к контрольной панели VISTA 50.**

Подключите NV 1410 к контрольной панели VISTA 50, соединив клеммы "CLK", "DATA", "COM" на плате NV 1410 с клеммой "9", выводом 7 разъема "J8" , выводом 8 разъема "J8" на панели VISTA 50 соответственно при помощи специального разъема входящего в комплект поставки. см.п.7.

 **Расстояние от модуля NV 1410 до контрольной панели не должно превышать 100м!**

í

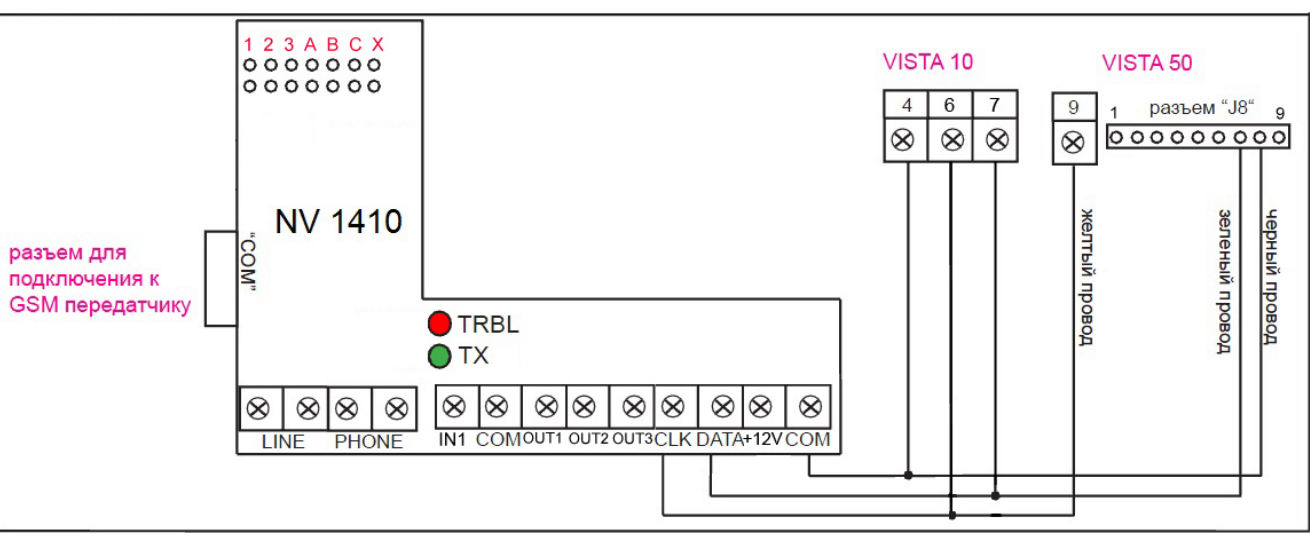

Рис.1 Модуль согласования NV 1410 и схема его подключения

#### **3.3 Программирование GSM-передатчика.**

Перед началом работы необходимо запрограммировать GSM передатчик NV 2050/290 с помощью программы NV PRO (см. руководство по эксплуатации на GSM передатчик).

#### **3.4 Программирование контрольной панели VISTA 50.**

Для активации отправки отчетов на NV 1410 необходимо зайти в режим программирования панели и ввести следующие значения: 1\*72 = 1 ; 1\*73 = 0; 1\*70 (в этой ячейке выбрать требуемые события)

# **Запрещается применение команды** *#61* **«печать журнала событий» с клавиатуры**.

# **4. Принцип работы**

#### **4.1 Активация отправки отчетов.**

Модуль согласования NV1410 имеет дополнительный вход IN для деактивации отправки отчетов в GSM передатчик. Этот вход может быть использован для того, чтобы не передавать отчеты одновременно и по телефонной линии и по GSM каналу. Для активации отправки отчетов в GSM передатчик также служит перемычка "x".

Если необходимо, чтобы NV 1410 всегда передавал информацию о событиях в передатчик, то соедините клемму IN с клеммой COM отрезком провода или установите перемычку "x". В этом режиме контроллер NV 1410 передает отчеты в GSM передатчик с заданным уровнем избирательности (табл. 1).

#### **4.2 Контроль телефонной линии.**

Для включения контроля телефонной линии предназначена перемычка «С». Если необходимо, чтобы NV 1410 передавал события в GSM передатчик только в случае неисправности проводной телефонной линии, то удалите перемычку "x", установите перемычку «С» и подключите телефонную линию к клеммам "LINE" на NV 1410, а коммуникатор панели VISTA 10/50 подключите к клеммам PHONE. В этом случае при поступлении события «Fail to comm» NV 1410 передаст все события из буфера и все последующие события в GSM передатчик. Данный режим отправки будет действовать для Vista10 до тех пор пока панель не будет поставлена под охрану, а для Vista50 – пока раздел 1 не будет поставлен под охрану или не поступит событие «comm restore».

При снятой перемычке «С» и установленной перемычке «Х» отчеты о событии будут переданы в GSM передатчик только в случае отсутствия напряжения в телефонной линии, подключенной к клеммам "LINE", более 30 секунд. При неисправной телефонной линии отчеты из буфера NV 1410 сразу отправляются в GSM передатчик. При исправной телефонной линии отчеты помещаются в буфер событий. Если NV 1410 зафиксирует событие "Отсутствие телефонной линии на клеммах LINE", то все отчеты из буфера отправляются в GSM передатчик. Если в течение 5 минут не зафиксировано событие "Отсутствие телефонной линии на клеммах LINE", то отчеты удаляются из буфера событий.

При длительном отсутствии (более 30 секунд) или очень низком напряжении в телефонной линии, подключенной к клеммам "LINE" активируется (замыкается на "COM") выход "OUT1", расположенный на NV 1410. Этот выход можно использовать для подключения любого сигнализирующего устройства, реагирующего на замыкание контактов. Выход «OUT1» не активируется при установленной перемычке «Х» и разомкнутом входе «IN».

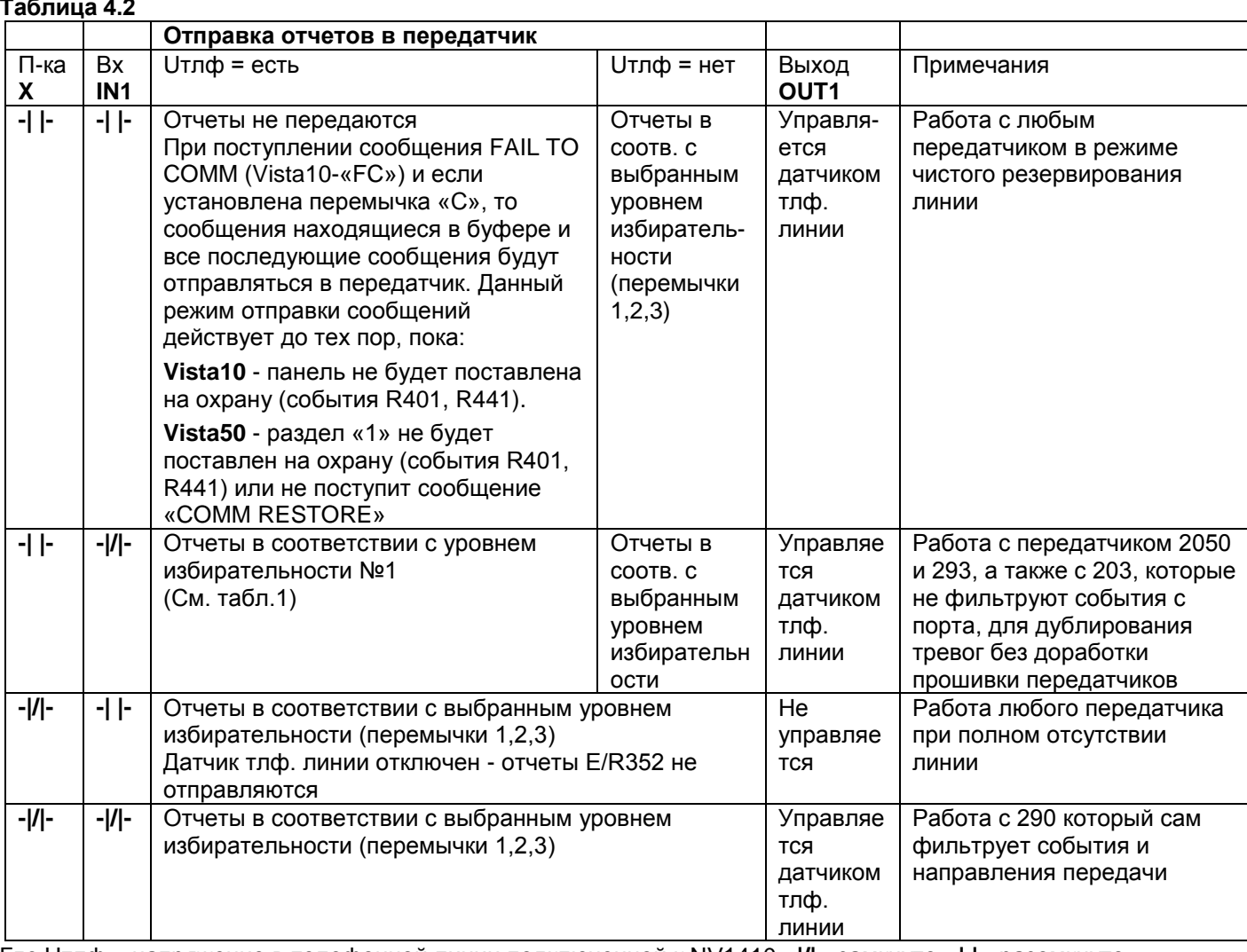

Различные режимы работы, заданные перемычками, описаны в таблице 4.2 **Таблица 4.2**

Где Uтлф – напряжение в телефонной линии подключенной к NV1410 **-|/|-** замкнуто **-| |-** разомкнуто

#### **4.3 Удаленное управление панелью Vista 10.**

С помощью контроллера NV 1410 возможно удаленное изменение настроек панели Vista 10. Управление осуществляется с помощью SMS команд. Удаленно можно изменить данные в ячейках программирования \*21, \*23, \*28, \*29, \*30, \*38, \*39, \*40, \*41, \*42, \*43, \*45, \*46, \*47, \*48, \*49, \*50, \*51, \*52 панели Vista 10. Формат SMS команд приведен в Таблице 4.3

**Таблица 4.3**

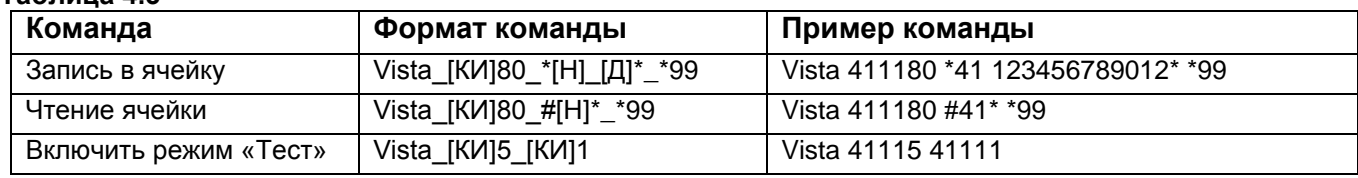

Где [КИ] код инсталлятора; \_ символ «пробел»;[Н] номер ячейки (см.Приложение 2, столбец 1);[Д] данные в ячейке (см.Приложение 2, столбец 2 и 3), данные вводятся аналогично символам, вводимым с клавиатуры панели.

# **5. Индикация**

Для индикации работы модуля служат светодиоды "TRBL" , "TX" и светодиоды индицирующие активацию выходов . Светодиод "TX" зажигается на 0.5 секунды после включения питания контрольной панели и на 2 секунды при каждой отправке отчета в GSM-передатчик. В остальное время светодиод мигает короткими вспышками каждые 2 секунды при подключенной контрольной панели.

Светодиод "TRBL" мигает короткими вспышками каждые 2 секунды при подключенной телефонной линии к клеммам "LINE". В случае падения или отсутствия напряжения в телефонной линии подключенной к клеммам "LINE" светодиод мигает частыми вспышками. При длительном отсутствии (более 30 секунд) или очень низком напряжении в телефонной линии подключенной к клеммам "LINE" светодиод горит постоянно.

Соответствующий светодиод индикации состояния выходов загорается при активировации.

# **6. Коды событий, определяемые модулем согласования NV 1410**

При возникновении события в контрольной панели модуль согласования NV 1410 передает код события в GSMпередатчик. В таблице 1 приведены коды событий, которые определяются модулем согласования NV 1410, и установка уровня избирательности отчетов с помощью перемычек группы 1,2,3.

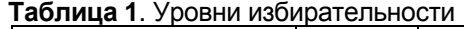

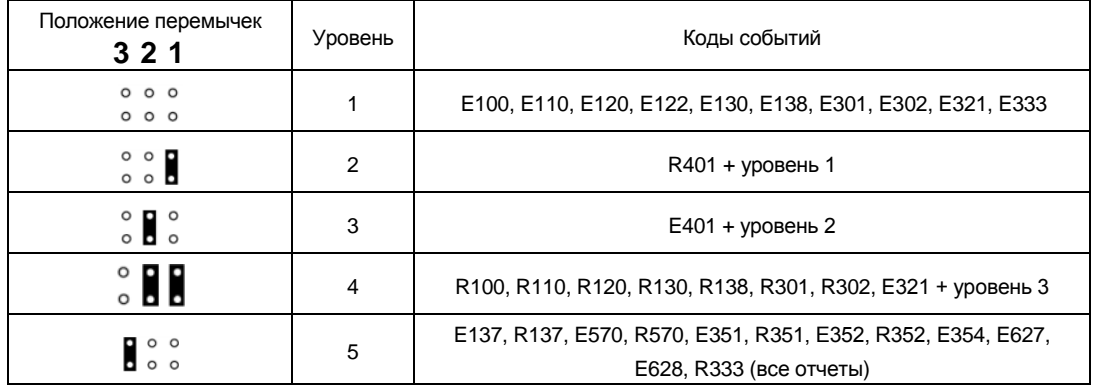

Так как NV 1410 работает с Vista10 по клавиатурной шине, то не передаются сигналы тихой тревоги и снятие<br>под принуждением. Также нет идентификации пользователя при постановке снятии.

### **6. Обновление прошивки**

В модуле согласования NV 1410 предусмотрена возможность для самостоятельного обновления прошивки. Для входа в режим обновления установите перемычку В, запустите программы NV Prog. Эту программу и новую прошивку Вы можете получить в технической поддержке (см. п.10) или на сайте НАВИГАРД.РФ

#### **7. Комплектация**

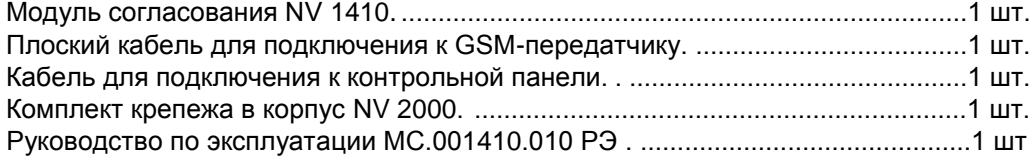

#### **8. Свидетельство о приемке.**

Модуль согласования NV 1410 s/n \_\_\_\_\_\_\_\_соответствует конструкторской документации ТУ 4372-001-66044737-06 и признан годным к эксплуатации.

Дата выпуска:\_\_\_\_\_\_\_\_\_\_\_\_\_ М.П.

# **9. Гарантии производителя и сертификаты.**

Предприятие изготовитель гарантирует соответствие NV 1410 требованиям пожарной безопасности при соблюдении потребителем условий и правил эксплуатации, установленных настоящим руководством.

NV 1410 имеет сертификат №C-RU.ПБ16.В.00191 от 29.11.2010г., подтверждающий соответствие требованиям

- Технического Регламента Пожарной Безопасности (Федеральный закон от 22.07.2008 № 123-ФЗ).
	- Официальный срок службы NV 1410 3 года.
	- Гарантийный срок эксплуатации 12 месяцев, но не более 18 месяцев со дня изготовления.
	- Гарантия не распространяется на изделие, компоненты которого имеют механические повреждения или следы самостоятельного ремонта.

#### **10. Техническая поддержка.**

ООО "Навигард" Россия, 236000, г. Калининград ул. Черняховского д.6. Тел./факс: (4012) 71-68-66 доб.108, (4012) 38-68-66; Сайт: НАВИГАРД.РФ ; E-mail: tech@navigard.ru